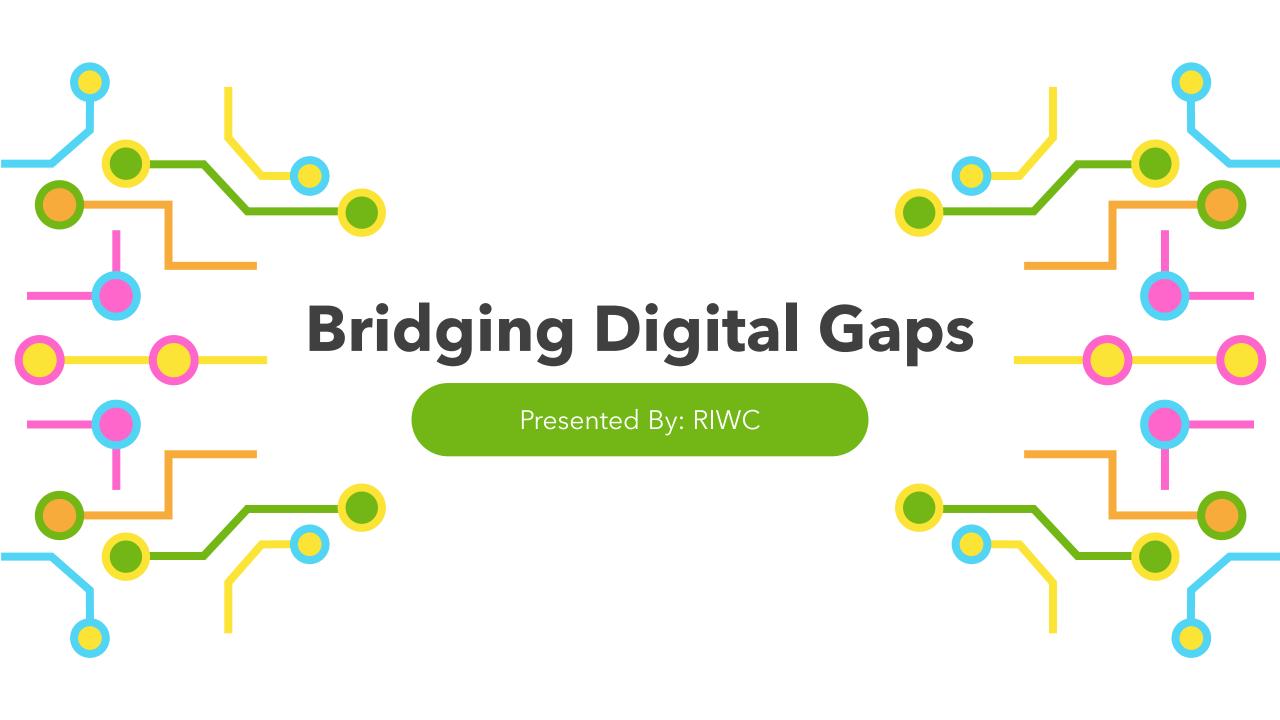

#### Series Progress

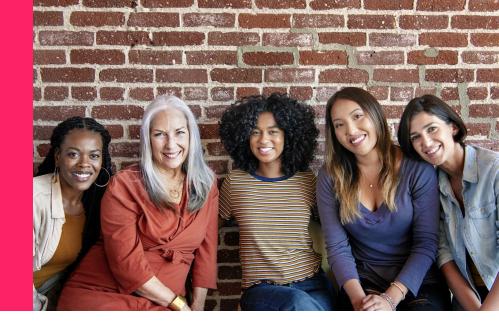

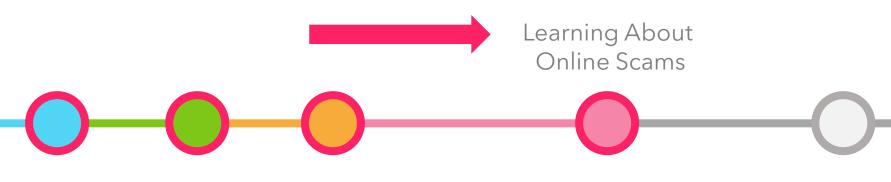

Taking a look at the different types of fraud and scams on the internet

#### Today's Agenda

- Learning about differentonline scams
- Learning how to identify scams
- Learning about current preventions

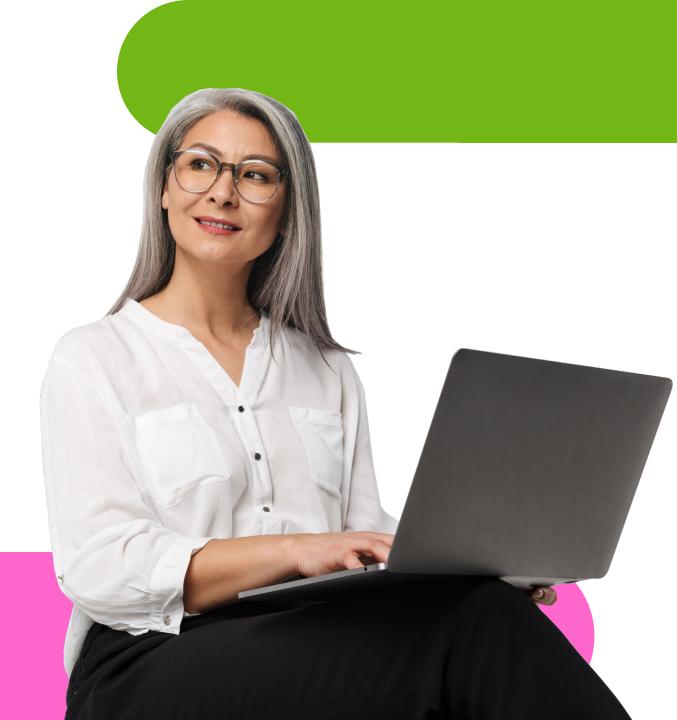

#### Land Acknowledgement

We acknowledge that we are on the traditional territory of many nations including the Mississaugas of the Credit, the Anishinaabeg, the Chippewa, the Haudenosaunee and the Wendat peoples and is now home to many diverse First Nations, Inuit and Métis peoples. We also acknowledge that Toronto is covered by Treaty 13 signed with the Mississaugas of the Credit, and the Williams Treaties signed with multiple Mississaugas and Chippewa bands. This land is also governed by the dish with one spoon wampum belt convenient: an agreement between allied First Nations to peaceable share and care for the land around the Great Lakes.

The City of Toronto has been acknowledging the traditional territory since March 2014. Due to conversations with Indigenous leaders, including the Aboriginal Advisory Committee as part of the 2018 Toronto for All Campaign, the language the City of Toronto uses has evolved.

Here are the types of scams we will be focusing on today...

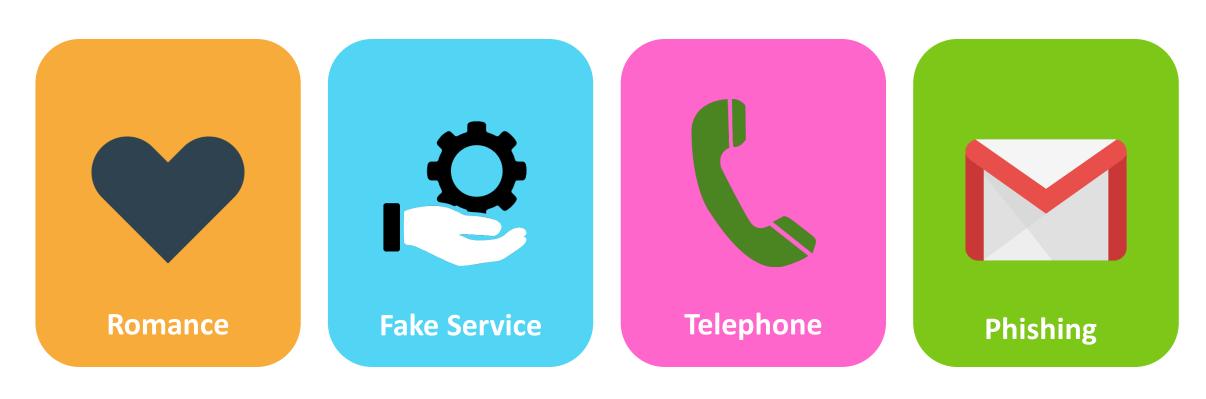

These tend to be the most commonly used!

## Let's answer some common questions!

## What are internet scams?

- Types of *fraud* that happen through the internet
- Scams exist in different forms, for example:
  - Phishing emails
  - Phone calls
  - Text messages
  - And many more...

## What does "phishing" mean?

- Phishing is the term used to refer to attempted attacks on your personal and private information
- Typically, information such as credit card numbers, banking info, passwords, and identity info are primary targets

### Who is at risk?

- *Anyone* can be at risk, but...
- Research has shown that older adults are among the most targeted groups of people
- Reasons include:
  - Accumulation of assets
  - Decreased capacity/ willingness to report misbehavior
  - Health issues
  - Language barriers

# How do I know if I've been attacked?

#### • Signs include:

- Unusual activity on email or online bank accounts
- Constant pop-ups on your screen and inability to close them
- Random apps or software installed on your device without your consent or knowledge
- Commonly used apps do not perform the same and have suspicious advertisements on them
- Restricted access of own device

## What can I do to keep safe?

- We will look at some suggestions shortly
- Some quick tips include:
  - Never share your passwords with anyone
  - Avoid clicking on random advertisements on the internet
  - Try not to do things like online banking in public areas
  - Keep your devices up-to-date

### Let's learn about fake antivirus software!

## What is antivirus software?

- Antivirus software is a system that protects you from various threats to your computer
- These can be purchased either directly from the developer or from verified retailers such as:
  - Best Buy
  - Walmart
  - The Source
  - Internet providers

## What is fake antivirus software?

- These are systems pretending as legitimate protective options
- They are marketed as free downloads on uncommon websites
- They do not have any recognizable branding or manufacturer

#### How to Identify Fake Antiviruses: Tips & Tricks

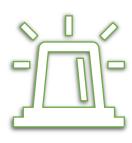

Advertised via an alarming pop-up (sudden message appearing) on your screen. Hard to close ad.

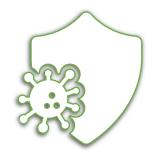

Message on your screen that reads "device now infected" by some "dangerous threat".

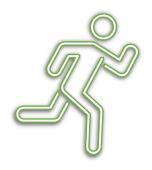

Told to take immediate action and CLICK HERE - or words to that effect

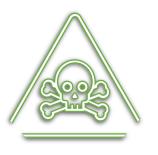

Once downloaded, usually *for free*, you get viruses, and other cyber threats

#### How to Identify Fake Antiviruses: Example

- Message pop-up stating urgency of the matter
- 2. Immediate download of software without consent
- 3. Pop-up or message box is hard to close
- 4. Never heard of the company trying to install the software
- 5. Pretending to do a scan of your computer right away

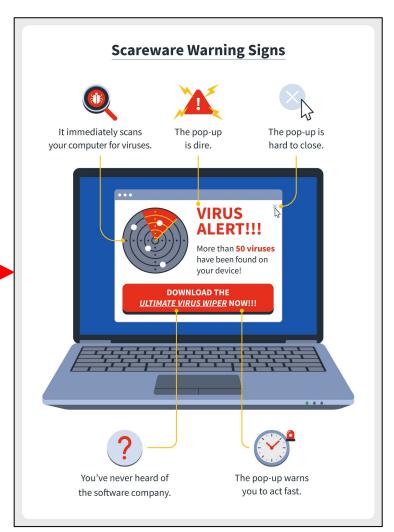

## Let's learn about phishing emails!

## What is a "phishing email"?

- Phishing emails are emails that will often ask you for private, personal information
- Sometimes these emails include links to unsafe websites or will attempt to pose as being sent from known companies like Rogers, Bell or even the government

#### How to Identify Phishing Emails: Tips & Tricks

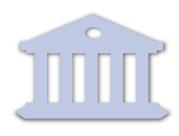

Being asked to update bank or credit card information on a fraudulent website

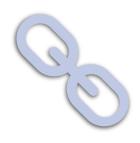

Suspicious links or attachments via email, social media or other messaging apps

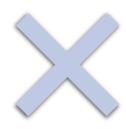

Spelling or grammar mistakes -Fraudulent emails will usually have many spelling mistakes or irregularities in the email address

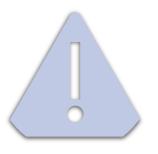

These emails will include warnings or threats in the main body of the email

#### How to Identify Fishing Emails: Example

- Fake email identified by irregularities
- 2. Threats of cancelling service or issues with account
- 3. Spelling and grammar mistakes found throughout
- 4. Email contains suspicious links or attachments
- 5. Pretending to do a scan of your computer right away

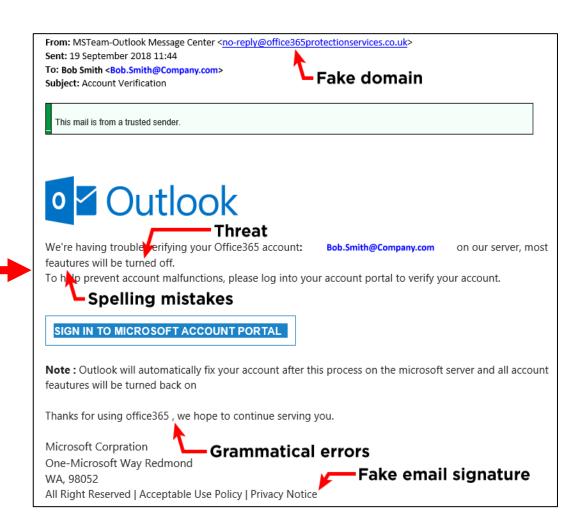

#### How to Identify Phishing Emails: Example # 2

- Suspicious subject line, relating to finances
- 2. Attempt at convincing you it is sent from a trusted source
- 3. Tempting you with fake financial or prize rewards
- 4. Buttons or links asking you to click on them
- 5. Email sorted into spam or junk folders

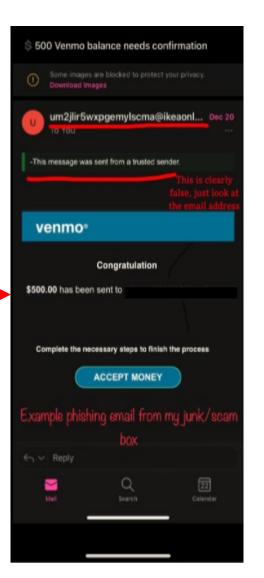

## Let's learn about technical support scams!

# What is a "technical support scam"?

- Sometimes appears as a message or pop-up on your device
- Tells you your device is compromised and needs immediate attention
- Accompanied by phone number to call or strange link to follow

#### How to Identify Support Scams: Tips & Tricks

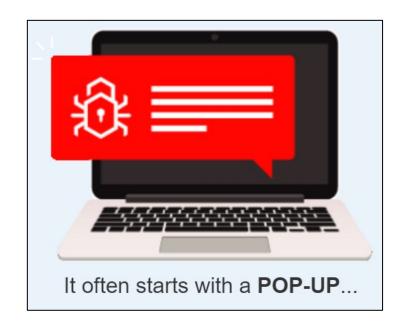

Browsing questionable websites will sometimes prompt you with these

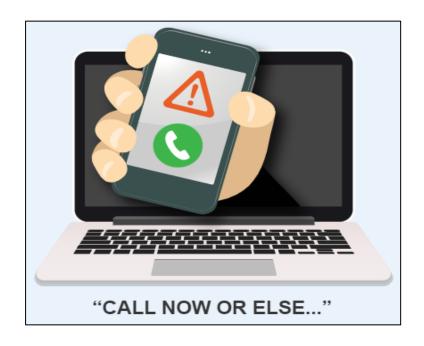

The messages may ask you to call a random number or else something bad will happen to your pc

#### How to Identify Support Scams: Tips & Tricks

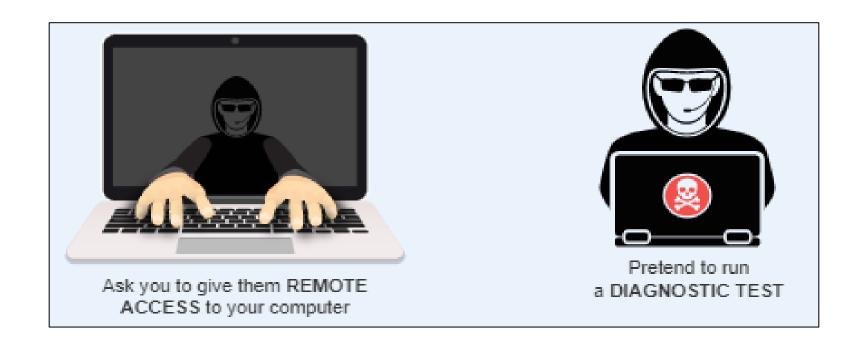

#### How to Identify Support Scams: Tips & Tricks

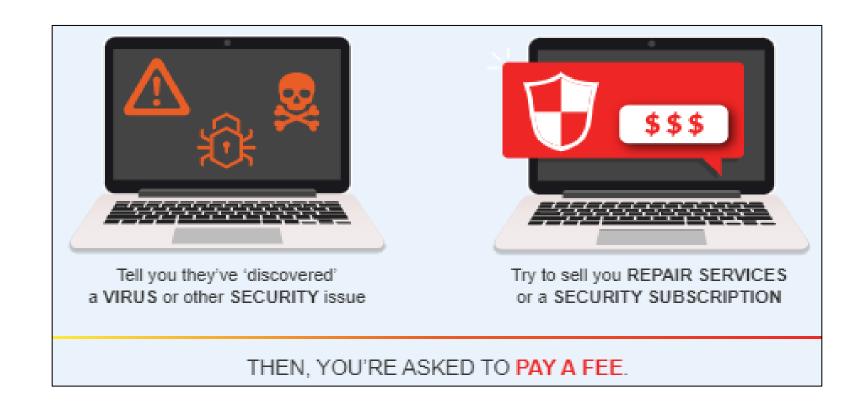

#### How to Identify Phishing Emails: Example

- New window or pop-up appears on your browser
- Aggressive colors and flashing text
- **3.** Random chat window opens with unknown "assistant"
- 4. Buttons or links asking you to click on them for security
- 5. Words like "trojan" or "virus" used to scare you

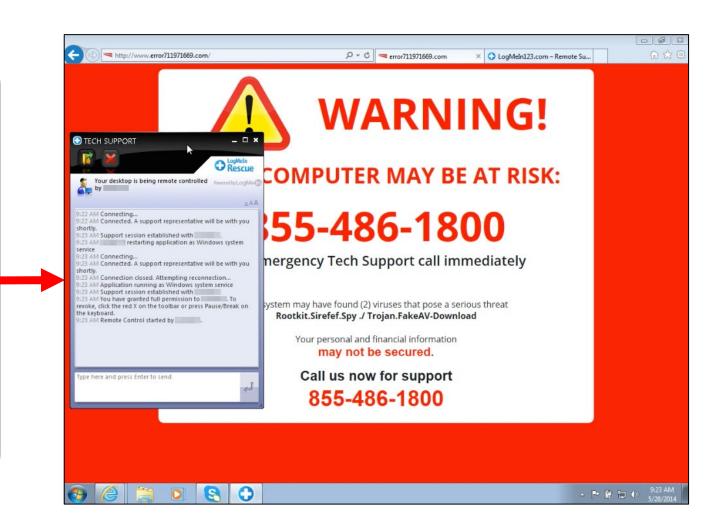

## Let's learn about phone scams!

## What is a "phone scam"?

- Attempts made by scammers and fraudulent companies over the phone to steal personal, banking, and other private information
- Usually through the form of a phone call or text message

### How to Identify Scam Calls: Tips & Tricks

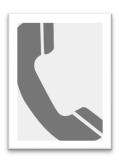

Caller ID shows caller to have a strange area code or phone number similar to yours

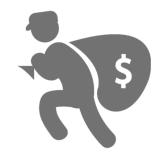

Caller ID may automatically let you know the call is "suspected spam"

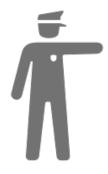

If you pickup, the caller may pretend to represent the police or government - the real thing would never call you

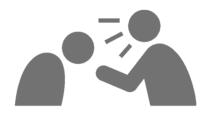

Aggressive
language or threats
are used to get you
to provide
information

#### How to Identify Scam Calls: Example

- 1. Phone number calling you seems suspicious
- 2. Caller ID labels it as potential spam or scam
- 3. Symbol or icon with an alert symbol to warn you

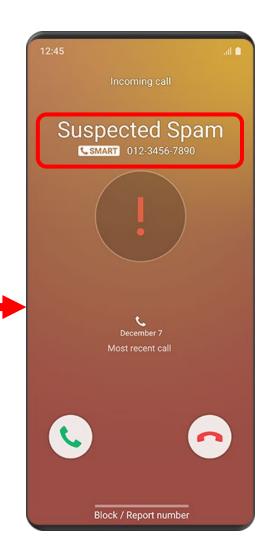

### Let's learn about romance scams!

## What is a "romance scam"?

- Criminals pretending to be interested in romantic partners on social media or dating websites
- These scammers will take advantage of their "partner's" desire to find companionship in hopes of stealing money or other assets

### How to Identify Scam Calls: Tips & Tricks

Their profiles have very few images or images that seem to be of models

Usually, they work or live in another country

Quickly ask you to talk on another messaging app

Professes love early on

Something always comes up when you plan to meet or video call

They request money from you relatively quickly

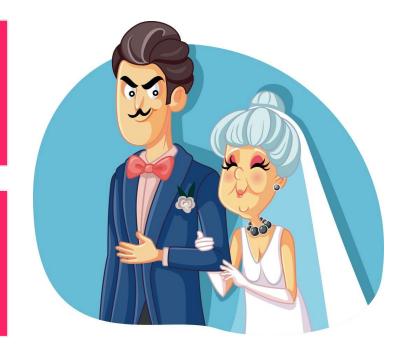

### An example of a romance scam

https://www.youtube.com/watch?v=0Gg-Bjvm7L8

### It's time for an intermission!

## Let's define some more important terms!

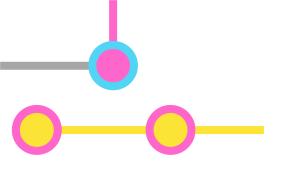

#### Malware

 General terms used for software that is meant to invade your devices and intentionally leak private information and gain access to secure systems

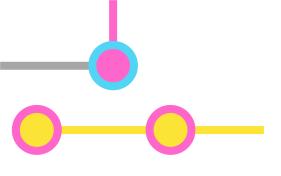

#### Ransomware

 A type of malware that will threaten to publish your private data or block access to your device unless a certain amount of money is paid

### Trojan

- A type of malware that misleads you into downloading it and installing harmful things on your computer
- They pretend to be legitimate software and are sometimes difficult to distinguish from the real thing

## How to stay protected!

#### How to Keep Safe from Viruses: Tips & Tricks

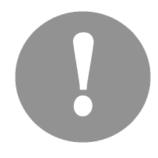

Stay aware of any random, unwanted pop-ups appearing on your screen - close these as fast as possible

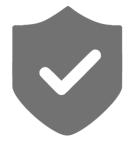

Purchase and install a trusted antivirus platform through retailers like Best Buy or The Source

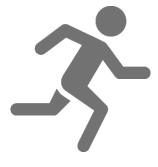

If your information has been compromised, seek professional help immediately

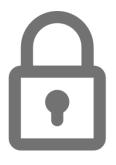

Never use the same password for multiple websites - never share passwords with anyone

#### How to Keep Safe from Viruses: Tips & Tricks

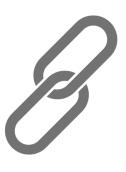

Don't click on strange or suspicious links

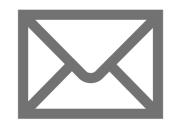

If possible, avoid your email's spam and junk folders - fraudulent emails will be filtered here

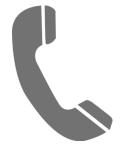

Don't answer calls
or texts from
numbers you don't
recognize - the
CRA will never text
or call you for
information

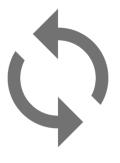

Keep your devices
up-to-date consistently check if
your phone, tablet,
or computer need
an update

Here are some popular, trusted antivirus platforms...

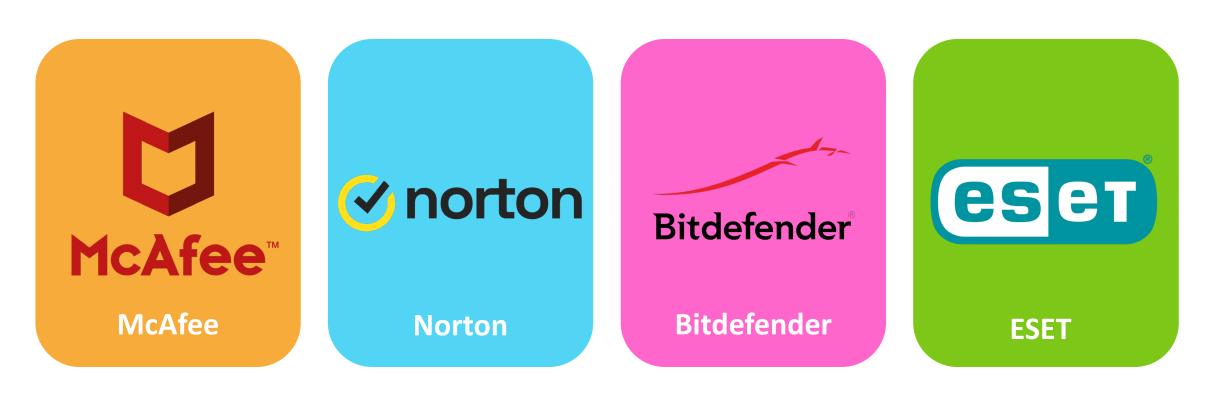

These are all available at Best Buy!

### Note: Each provider has different versions that protect against different things

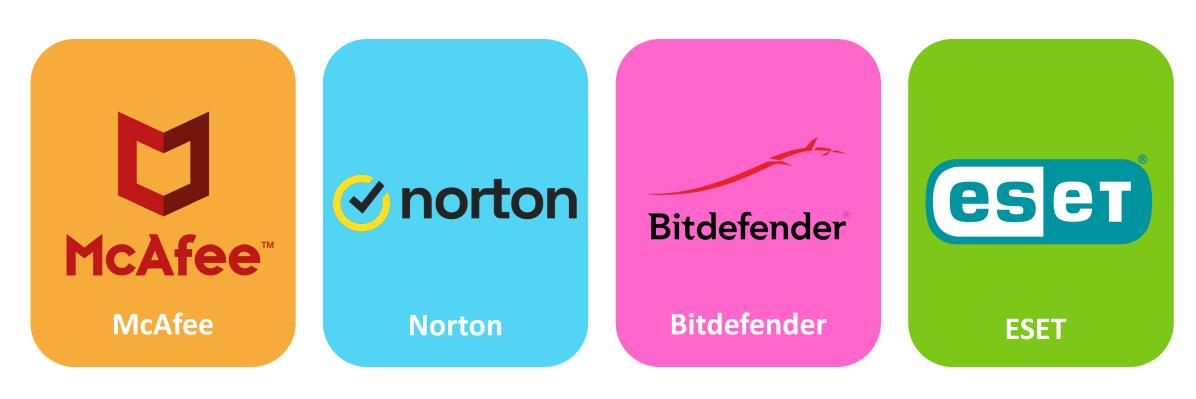

Ask about the differences in-store!

- Remember close any suspicious windows or pop-ups
- Look out for grammar and spelling mistakes
- Never click unknown links or download random software
- In this example, the scammers are pretending to represent the government

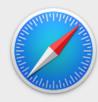

#### http://mac-online-support.com

Are you sure you want to leave this page?

http://fbi.gov.id657546456-3999456674.k8381.com

YOUR BROWSER HAS BEEN LOCKED.

ALL PC DATA WILL BE DETAINED AND CRIMINAL PROCEDURES WILL BE INITIATED AGAINST YOU IF THE FINE WILL NOT BE PAID.

FOR HELP CALL TOLL FREE +1 800-798-8393

Stay on Page

Leave Page

- Banking and government institutions will never call you to ask for personal information, unless you have personally dialed and are speaking to a legitimate representative
- Keep an eye on your caller ID avoid "SUSPECTED SPAM" calls
- Ignore and robotic-sounding voicemails left by the caller

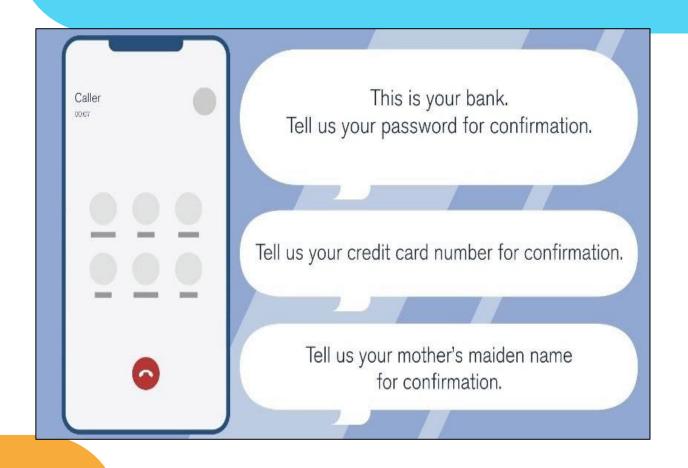

Note: fake CRA and police calls have been on the rise

- Emails giving you warnings that your account is in danger can sometimes be legitimate
- Pay attention to the sender and subject line of the email - threats or warnings of restrictions placed on your account can be indicators of a potential scam
- Never click links without verifying the sender first

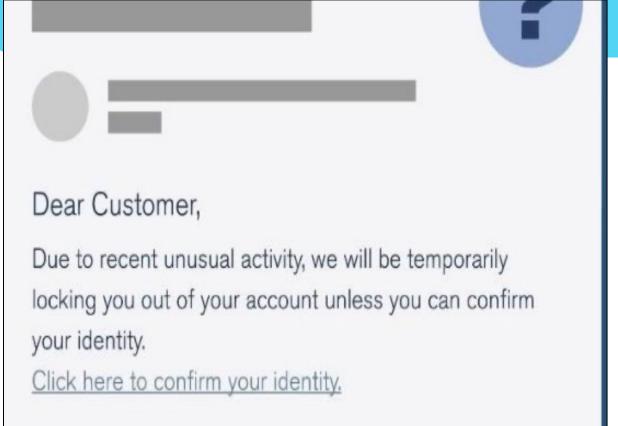

(Picture by CBA, 2020

Note: if you received a message like this, manually change your password for that site and don't follow any links on the original email

- Browsers like Google Chrome will offer free protection to a certain extent
- Google Chrome will warn you if the site you are visiting is potentially risky or unsafe
- If you ever see this while browsing, either close your browser right away or click back to safety

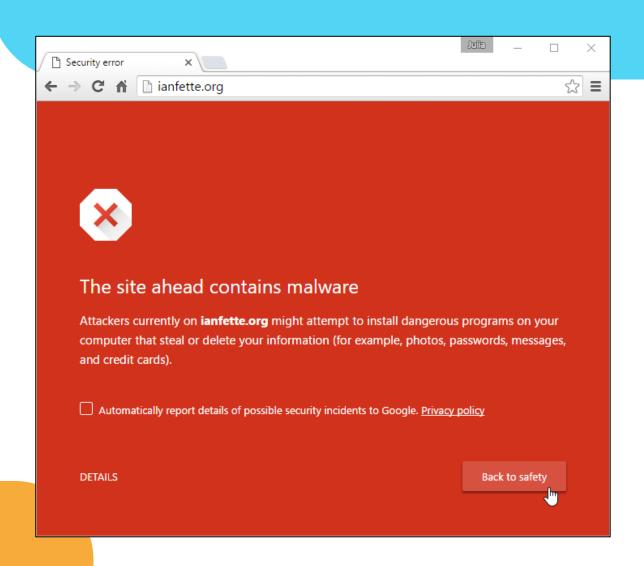

- Be wary of certain apps on your mobile phones or tablets
- Sometimes, there may be duplicate or similar looking apps on your app stores depending on what you are searching for
- Know the correct name of the developer before downloading

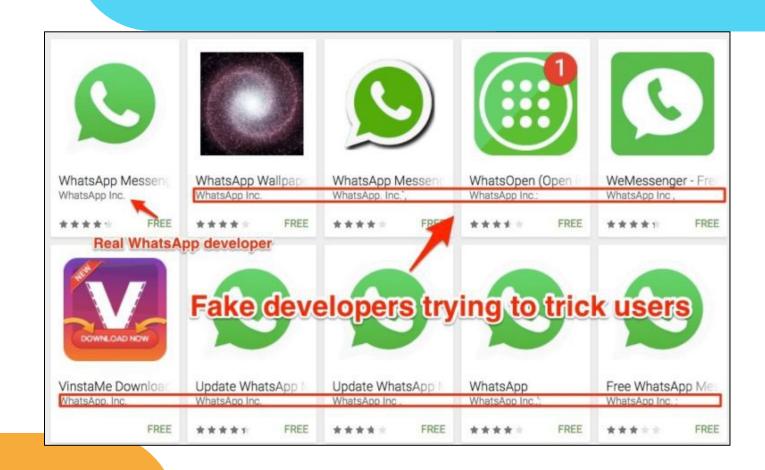

- The image to the right shows someone searching for WhatsApp, but there appear to be multiple apps made by different developers
- Typically, the first app to appear in your search results is the official and legitimate one people use

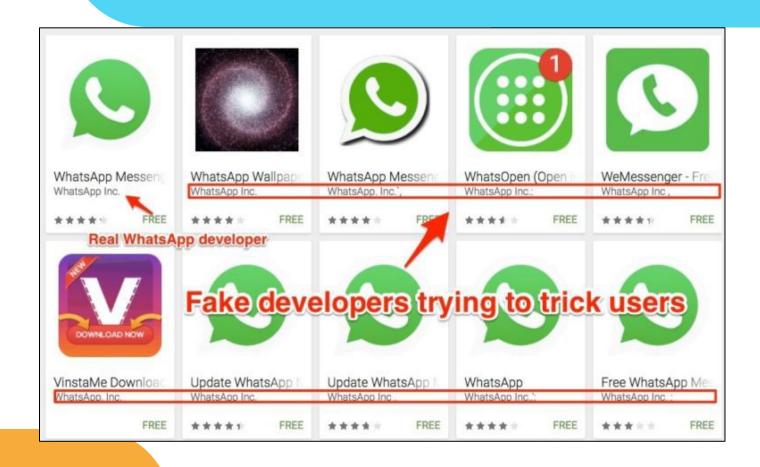

- Read the reviews on the app to ensure you are downloading something legitimate and without any major performance issues
- Typically, unsafe apps are rated very low and maintain
   1-2 star ratings

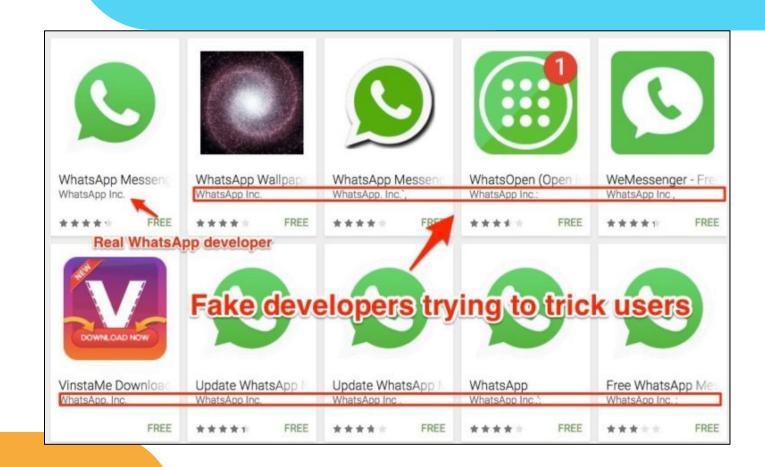

## How to block and report emails!

- Open Google Chrome you can also use other internet browsers you prefer
- If you're using Chrome, click the Gmail button to sign-in to your Gmail account
- If you're using another browser, search for Gmail using your search bar

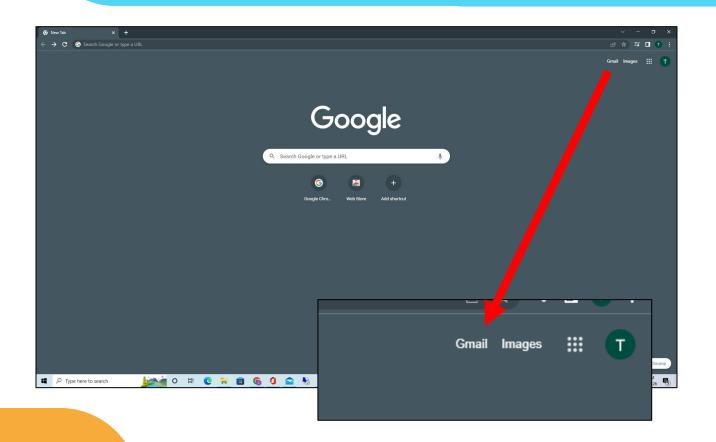

- Once signed-in, look for a nonimportant email that you may want to test the report feature on
- You can also look for something you think may be spam or junk
- Move your cursor overtop the email and left-click it once to select it

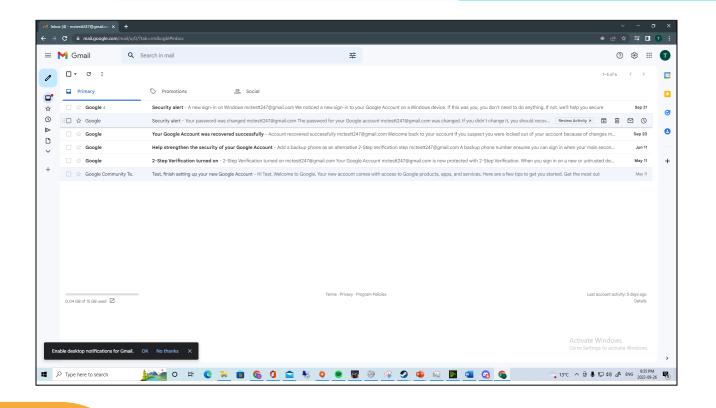

- Move your mouse to the right of the screen - find and leftclick the 3 vertical dots
- Move your mouse to the right of the screen and find the 3 vertical dots
- Left-click the 3 dots (also called the *more* button) once to open a new menu

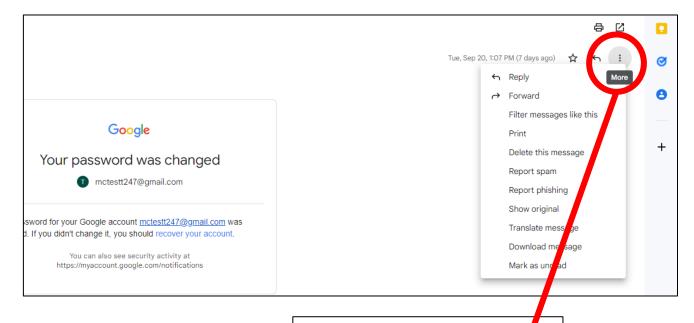

Note: hover your mouse over any icon or button to get its name or function

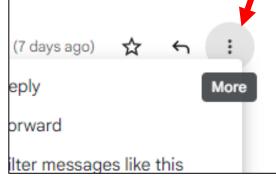

- In the new menu, you can either flag an email as spam or report it as phishing
- The spam option will only sort it and any future emails by the sender into the spam folder
- The phishing option will allow you to send the email to Google directly for review

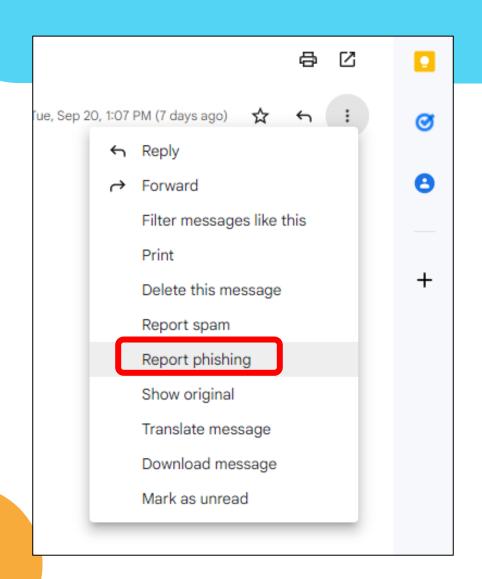

- If you've clicked the phishing option, you can finalize your report by clicking the *report phishing*
- It may take some time for Google to review the email and sender - at this point, you've done all you can

#### Report Phishing

×

Phishing is a form of fraud in which a message sender attempts to trick the recipient into divulging important personal information like a password or bank account number, transferring money, or installing malicious software. Usually the sender pretends to be a representative of a legitimate organization. Learn more

If you believe this message is a phishing attack, you can report it to our abuse team and help us thwart this attack and others like it. Reporting this message as an attack will send the entire message to our team for review.

Cancel

Report Phishing Message

ices

## How to quickly check your computer!

- Find and left-click the Windows button on the bottom-left of your screen
- This will open your *start menu* from here you can search for and open different settings, apps, and operations on your computer

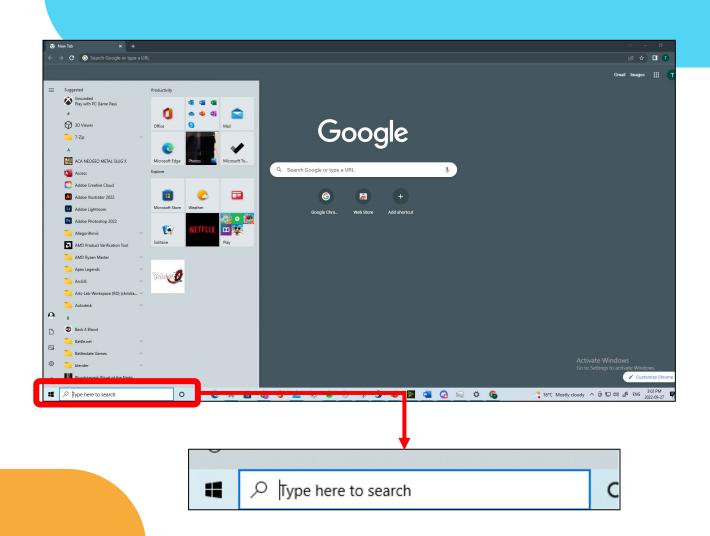

- In the search bar type "virus"
- You will notice an option called virus & threat protection will appear at the top of your search results
- Windows has a built-in, basic virus detection tool - left-click this option to open it

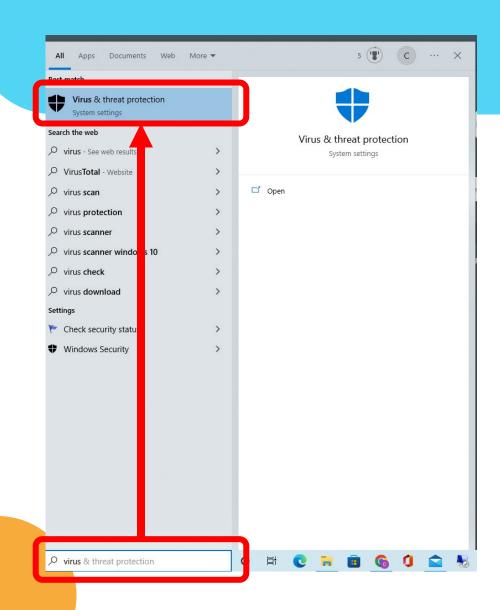

- This page will show you if there have been any threats detected and will give you an option to perform a *quick scan* on your computer
- You can click the quick scan button if you wish to ensure your device is safe

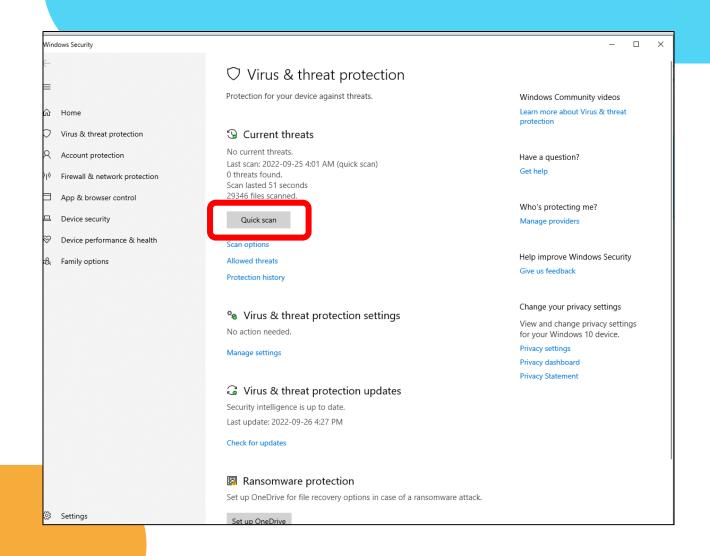

### Let's look at some extra resources!

- You can also visit the website of antivirus providers such as Norton to get some additional information about how to stay safe
- In your browser, search
   <a href="https://ca.norton.com">https://ca.norton.com</a> to access their website
- Click on the *blog* button at the top portion of the website

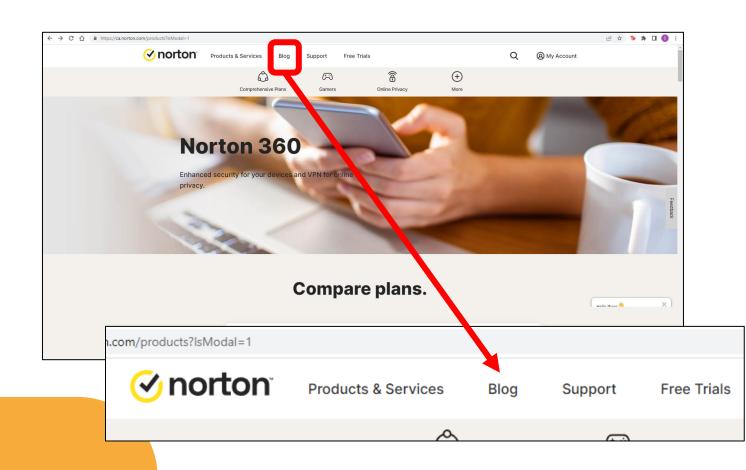

- The page that loads will give you a lot of in-depth information on the topics we've talked about today
- Click on *read more* on any of the articles listed to view the information

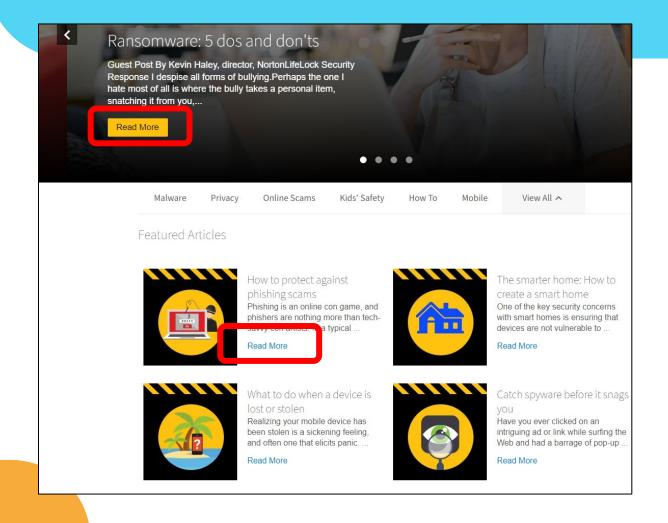

### How to report emails in Outlook

https://www.youtube.com/watch?v=0ttLtxlfPZQ

### How to block emails in Yahoo Mail

https://www.youtube.com/watch?v=2wYE8flAF1A

## How to check your iPhone for viruses

https://www.youtube.com/watch?v=2ZPG--gGBQI

## How to check your Android for viruses

https://www.youtube.com/watch?v=eEW0Pi89wyc

### How to block numbers on iPhone

https://www.youtube.com/watch?v=bHD2vYCsCFQ

### How to block numbers on Android

https://www.youtube.com/watch?v=wWiRlMuxXXg

### Series Progress

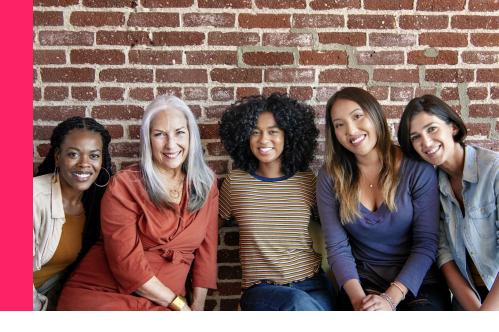

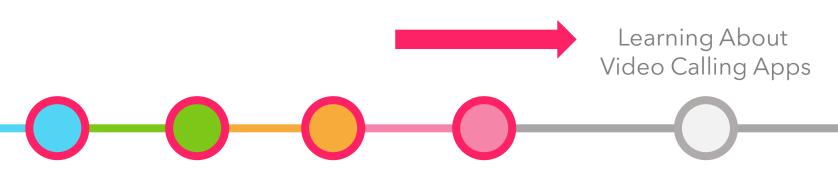

Taking at look at how to use Zoom and Google
Meets

# That's it for now! Any Questions?

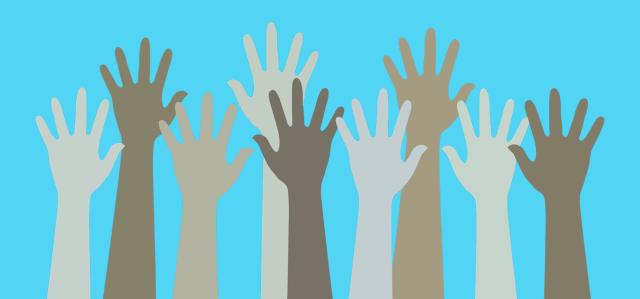